# 360 Thinking App

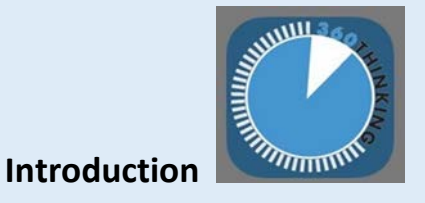

This is a brief introduction to the 360 Thinking Application. This is an instructional timer that helps students with their planning skills. This application supports students who have difficulty with time management.

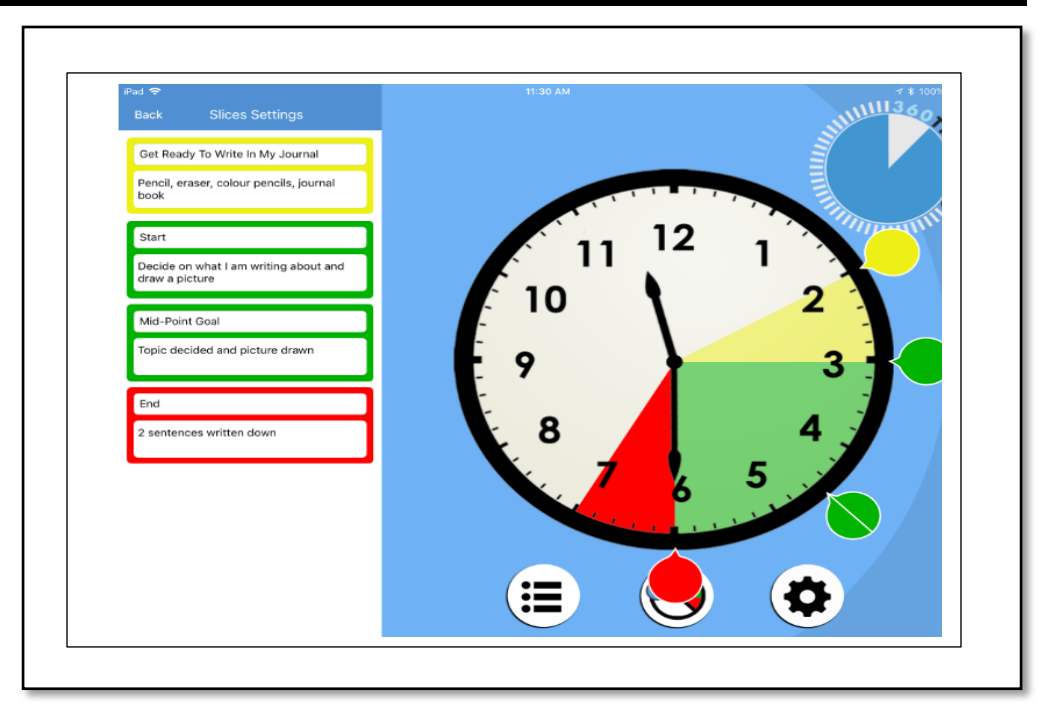

## **Task Challenge/Activity**

- Tap on **the "Slices Settings" Box. Choose an activity** and enter what the student needs to Get Ready, the starting task, the mid-point and end goals.
- Tap on **W** and the three "Get Ready, Do, Done" slices of time will appear. The default is 5 minutes to Get Ready, 25 minutes to work and 5 minutes for Get Done.
- Can you figure out how to change the Duration of the Time Slices? Hint: There are two ways to change it.
- Change the "Do" slice to 5 minutes longer.
- To advance the Time on all 3 time Slices, tap the center of the

green "work" slice of time. Tap and hold . Rotate this double arrow and rotate the time slices in either direction to move all three time slices together.

- If you would like to delete the Time Slices, tap on the center of the time slices and the red "X" delete button appears. Tap this button once and the time slices will be deleted.
- Have a look at the passage of time. Do you see how this application shows this?

#### **Integration Ideas:**

- Reading a book
- Ready for school, gym class, ready for class
- Completing part of a project
- Project on the board and use this for the whole class

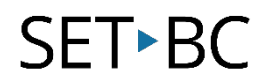

## **How can I learn how to use it?**

- o [https://www.setbc.org/2018/09/technology-to-support-executive-functioning-](https://www.setbc.org/2018/09/technology-to-support-executive-functioning-2018/#1537809411396-8da17288-c4d2)[2018/#1537809411396-8da17288-c4d2](https://www.setbc.org/2018/09/technology-to-support-executive-functioning-2018/#1537809411396-8da17288-c4d2) - This 2.47 minute training video shows you how to use the 360 Thinking Application.
- o When you are in the Application click on the *"i"* .

### **What if I want to know even more?**

Here are some web-based resources that might help you learn even more about the 360 Thinking Application:

- http://efpractice.com
	- o This website is the author of the 360 Thinking Application.